# **QuickQuestion**

# <span id="page-0-0"></span>**How Do I Manage Licenses**

The Red Box software is designed to provide flexible licensing options for individual applications and features.

**Note:** From Jan 2022 all new channel/record licenses will be provided as time-limited licenses (subscription based). Any pre-existing perpetual channel licenses will remain unchanged.

### **Check & Apply Licenses**

#### **To check and apply licenses:**

**1.** Login to Quantify with an administrator account (System Configuration permissions) and go to **Configuration** > **Setup** > **Licensing**.

From here you can check your current licenses.

To view "Time Limited" licenses, including subscription licensing, click the **Timed Licenses** button.

See ["License Types" on page 2](#page-1-0) for more details on the licenses available.

**2.** If you have a new license code, enter the code in the **New License Code** field and click **Update** to apply the license.

For some license types you will need to restart the recorder to apply the license (see ["License Types" on page 2](#page-1-0) and ["Recorder](#page-4-0)  [Restart" on page 5\)](#page-4-0).

If you need to purchase a new license, or need to be advised of an existing license code, please contact your dealer or Red Box.

\* Screen layout modified for display purposes.

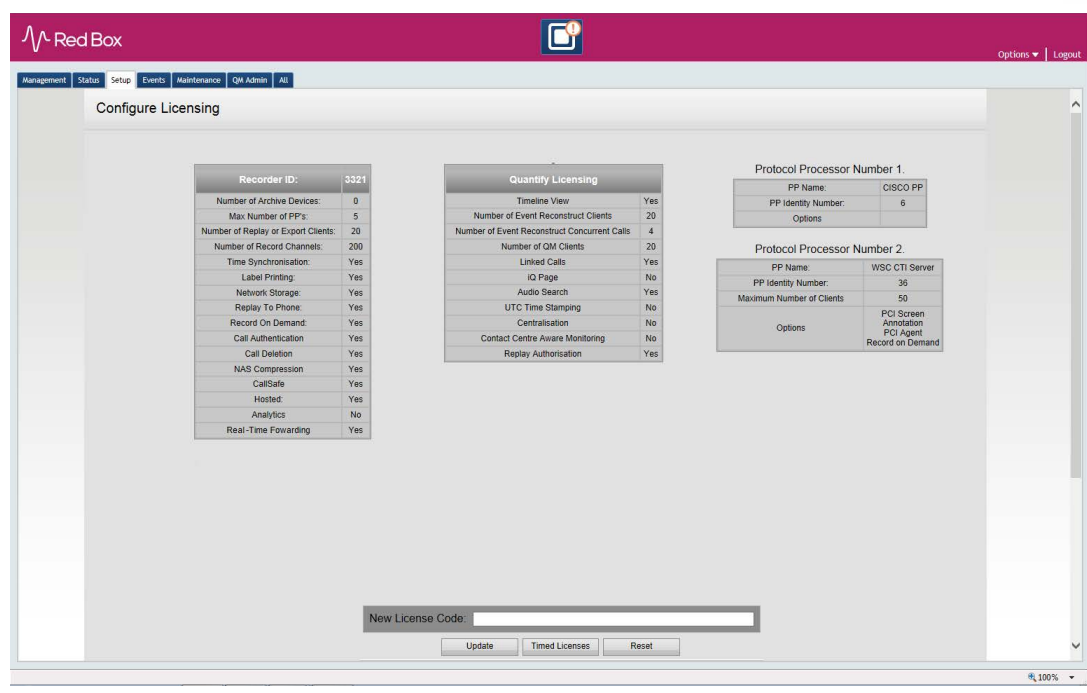

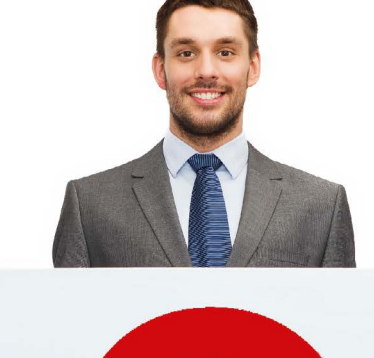

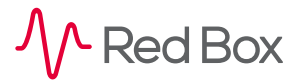

Your Red Box system may look different to the one used in this document. © Red Box Recorders Limited 2022. All rights reserved.

**QuickQuestion** 

### <span id="page-1-1"></span><span id="page-1-0"></span>**License Types**

Use the following tables to review the license types available from Red Box. If a recorder restart is required to fully apply the license, see ["Recorder Restart" on page 5.](#page-4-0)

#### **Recorder Licenses**

General licenses that apply directly to the recorder.

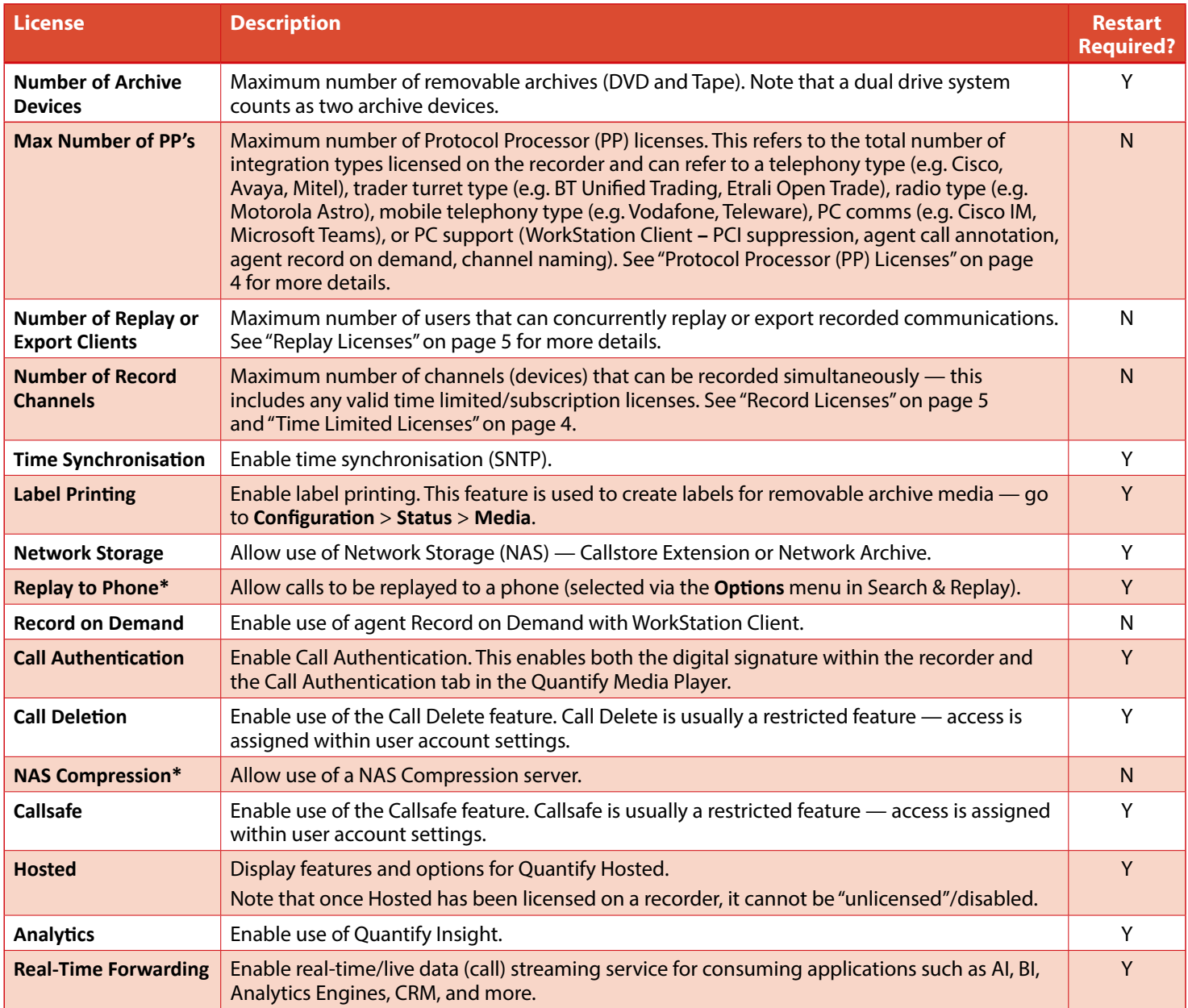

**\*** Feature not supported for all communication systems.

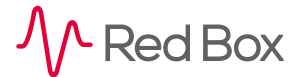

### <span id="page-2-0"></span>**Quantify Licenses**

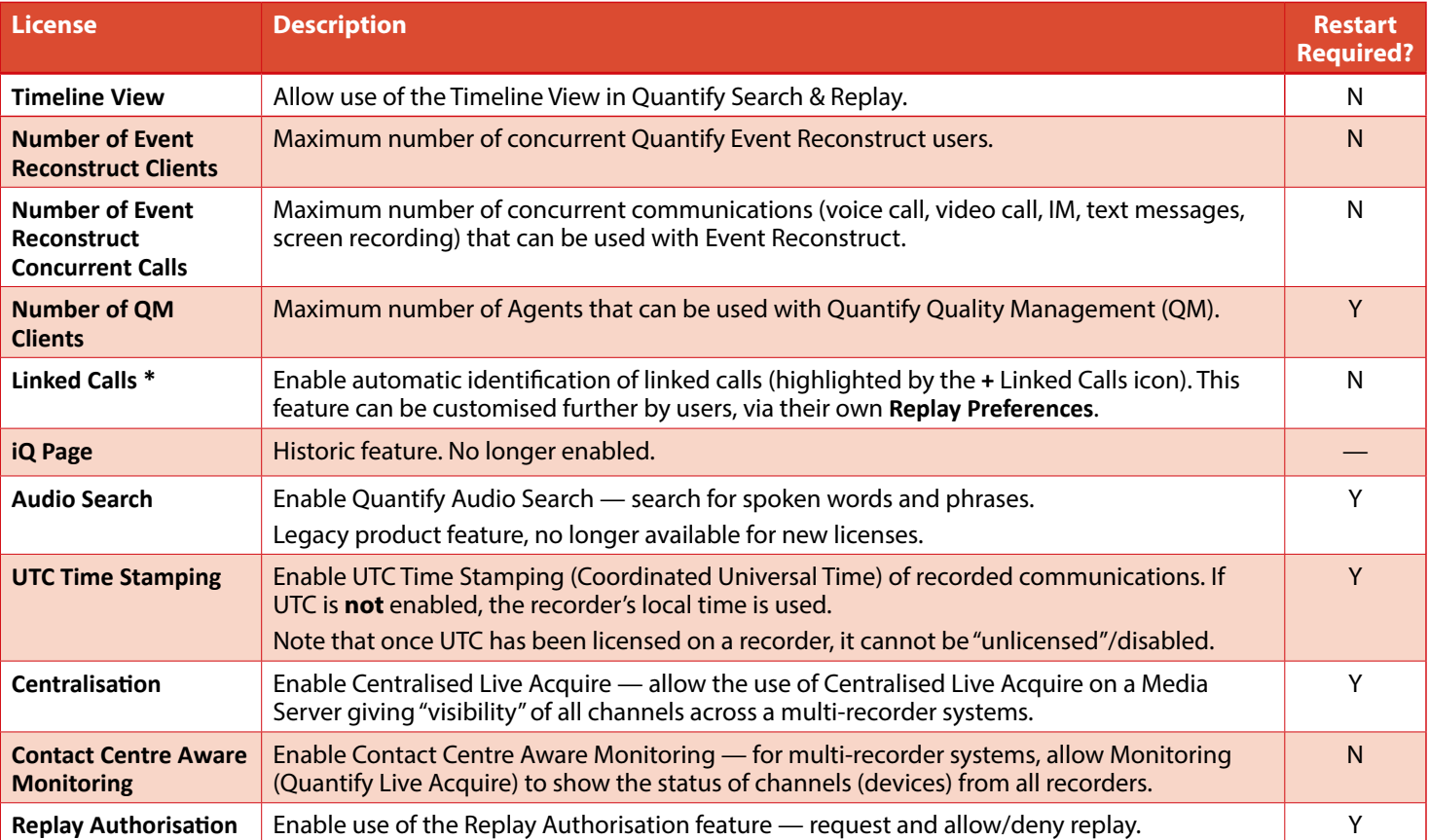

General licenses that apply to the Quantify software suite.

**\*** Feature not supported for all communication systems.

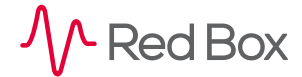

#### <span id="page-3-2"></span><span id="page-3-0"></span>**Protocol Processor (PP) Licenses**

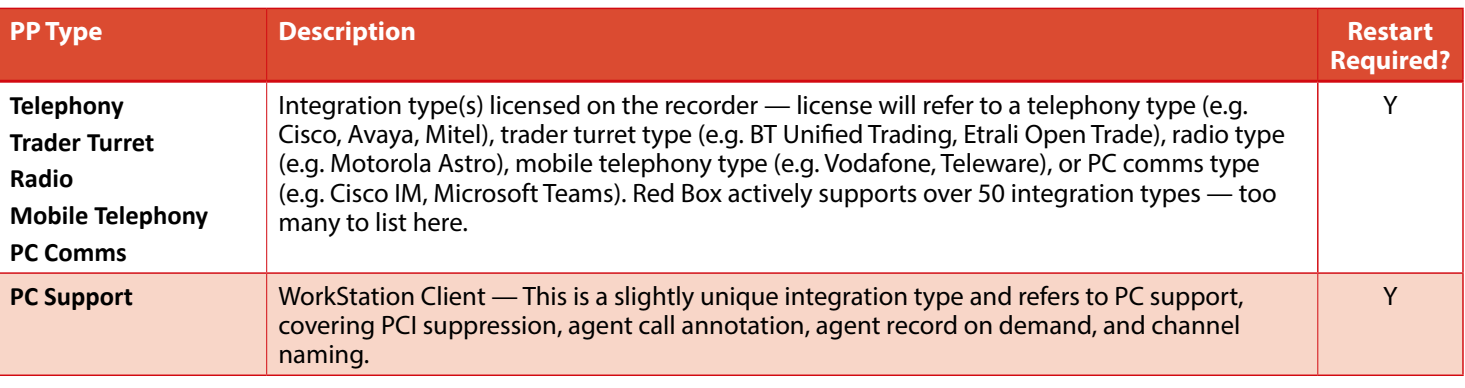

Protocol Processor (PP) licenses refer to the integration types licensed on the recorder.

#### <span id="page-3-1"></span>**Time Limited Licenses**

Time Limited Licenses define the number of channels that can be recorded, but as the name suggests they have an expiry date. These are used to provide a range of subscription licensing options. To view time limited licenses, click the **Timed Licenses** button.

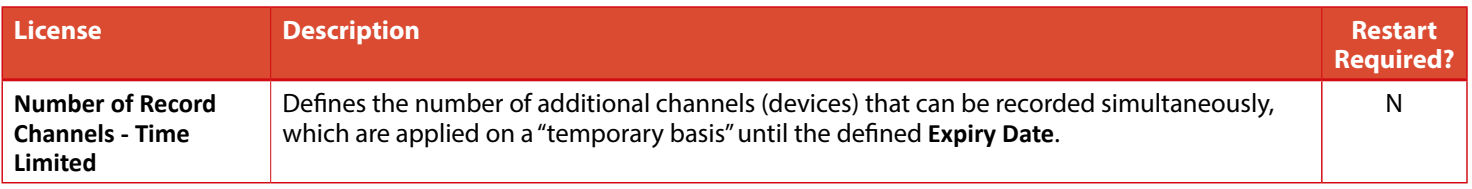

**Note:** From Jan 2022 all new channel/record licenses will be provided as time-limited licenses (subscription based). Any pre-existing perpetual channel licenses will remain unchanged.

As a time limited license approaches and exceeds the expiry date, this is shown in the **Status** field. You will also receive notifications via events and alarms.

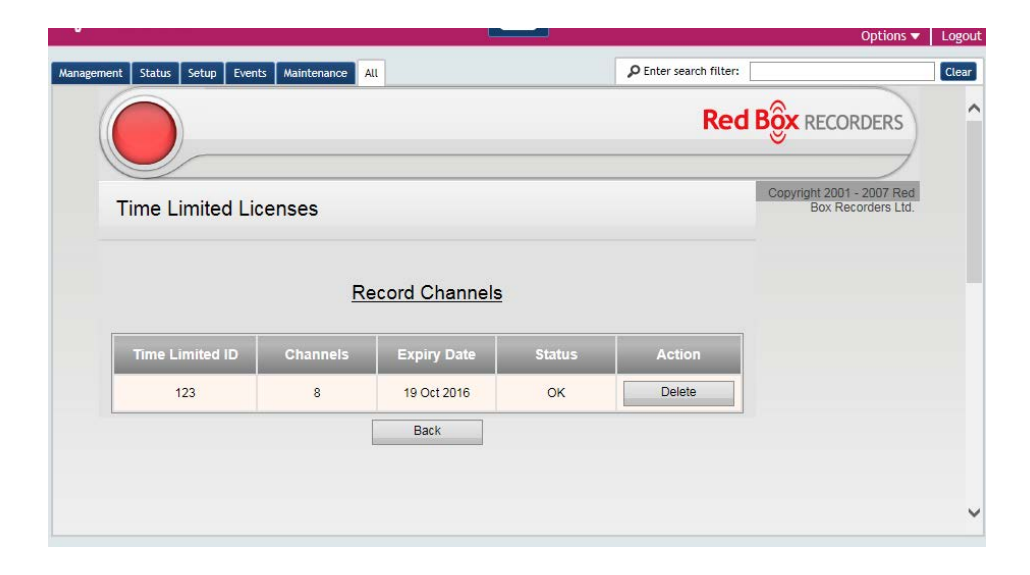

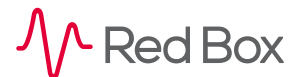

## **QuickQuestion**

### <span id="page-4-3"></span>**Monitor & Manage Licenses**

In general, licenses require very little attention — simply use **Licensing** within the **Configuration** app to monitor and manage your licenses, and you will also receive notifications via events and alarms if there are any issues.

The two most "dynamic" license types are the record licenses (maximum number of channels that can be recorded simultaneously) and replay licenses (maximum number of users that can concurrently replay or export recorded communications). Issues with these licenses can result in calls not being recorded or users being unable to replay calls, so they may need to be monitored a little more closely.

#### <span id="page-4-1"></span>**Replay Licenses**

A replay license is used whenever a user attempts to replay or export a call using any Quantify application. The license is not released until that user performs a logout — that is, they click **Logout** in Quantify, not just close their browser or the Quantify tab. Once the user performs a logout, the replay license is released and becomes available for another user.

With this in mind, it's advisable to promote a simple login/logout etiquette so that licenses are used and released efficiently. To monitor and manage this, go to **Configuration** > **Status** > **Logged in Users** — here you can see the number of logged in users and the number of allocated replay licenses. To force a logout, simply click the user's name — you'll be asked to confirm the logout.

If you have Quantify Insight installed, you can use the **Users** status indicator to keep an eye on your replay licenses. You can even have alerts sent to you via email so there's no need to constantly monitor the status for issues.

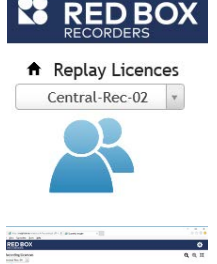

#### <span id="page-4-2"></span>**Record Licenses**

Similar to a replay license, a record license is used whenever recording is started for a channel (device). To see how many devices are being recorded, go to **Configuration** > **Status** > **Recorder Status**.

As with replay licenses, if you have Quantify Insight installed, you can use the **Recording Status** indicator to keep an eye on your record licenses. You can even have alerts sent to you via email so there's no need to constantly monitor the status for issues.

**Note:** From Jan 2022 all new channel/record licenses will be provided as time-limited licenses (subscription based). Any pre-existing perpetual channel licenses will remain unchanged.

#### <span id="page-4-0"></span>**Recorder Restart**

As indicated in ["License Types" on page 2](#page-1-0), some licenses require a recorder restart before the license is fully applied. Follow the steps below to restart your recorder — note that a restart can take a number of minutes and no recording will take place during the restart, therefore we recommend this is done outside of normal usage hours.

#### **To restart your recorder:**

- **1.** Although not essential, we recommend that you prepare and download config (Configuration) & diag (Diagnostics) files before performing a restart:
	- **• Prepare (Create)**: Go to **Configuration** > **Maintenance** and click **Prepare Config** or **Prepare Diagnostic**. Enter a filename and click the **Prepare** button to create the file. Note that recorder performance can be affected.
	- **• Download**: Go to **Configuration** > **Maintenance** > **Download Files** and select the file to download. Click the **Empty** button to clear the file folder on the recorder.
- **2.** To perform the restart, go to **Maintenance** > **Recorder**, select the **Restart** radio button and then click the **Stop Recorder** button.

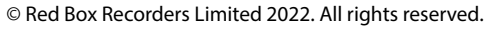

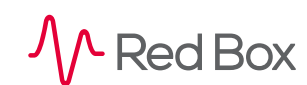

### <span id="page-5-0"></span>**Troubleshooting**

Troubleshooting licenses is pretty straightforward. If an attempt is made to exceed license restrictions (try to exceed number of replay or record licenses, attempt to use an unlicensed feature, etc.) then an appropriate error message will be displayed and/or an event/alarm will be raised.

If you enter a new license code within **Licensing** and you get an error message stating "The license code entered was invalid":

- **•** Firstly, check the license code you've been provided with and re-enter the code. Make sure you enter the hyphen characters and check for the obvious similarities between letter "O" and number "0", letter "I" number "1", letter "S" number "5", etc.
- **•** License codes are associated with an individual Recorder ID make sure you're using the correct recorder and license "combination".

**[www.redboxvoice.com](https://www.redboxvoice.com) [info@redboxrecorders.com](mailto:info%40redboxrecorders.com?subject=) +44 (0)115 937 7100**

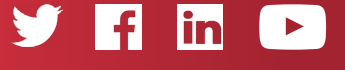

RBRQQ1007 V1.6

<sup>^</sup> Red Box

All product, service, and company names are the trademarks or registered trademarks of their respective owners. © Red Box Recorders Limited 2022. All rights reserved.

**Contents** 

[How Do I Manage Licenses](#page-0-0) 1 [Check & Apply Licenses](#page-0-0) 1 [License Types](#page-1-1) 2 [Recorder Licenses](#page-1-1) 2<br>Quantify Licenses 3 [Quantify Licenses](#page-2-0) [Protocol Processor \(PP\) Licenses](#page-3-2) 4 [Time Limited Licenses](#page-3-2) 4 [Monitor & Manage Licenses](#page-4-3) 5 [Replay Licenses](#page-4-3) 5<br>Record Licenses 5 [Record Licenses](#page-4-3) [Recorder Restart](#page-4-3) 5 [Troubleshooting](#page-5-0) 6